## **Modalità di svolgimento dell'esame di Tecnologia dei processi produttivi in modalità telematica, secondo le linee guida adottate da Sapienza e disponibili sul sito**

**https://www.uniroma1.it/it/notizia/lezioni-esami-e-lauree-distanza**

## **Tipologia di esame**

L'esame scritto consisterà in alcune domande a risposta aperta, multipla, esercizi, teoria, commenti alle risposte.

L'esame orale sarà svolto in orari dedicati nella prossima settimana e consisterà in domande teoriche e/o esercizi riferite sia alla prova scritta che agli argomenti presentati durante le lezioni.

## **Attività preparatorie all'esame**

Per poter fare l'esame è necessario effettuare prima della prova il riconoscimento del candidato e il riconoscimento ambientale. A tal fine verrà utilizzata la piattaforma Meet. Vi verrà inviato sulla posta istituzionale un link per accedere alla piattaforma. Accedete alla piattaforma in ambiente pubblico utilizzando il vostro computer, disattivando il microfono e attivando la telecamera. Al ricevimento della mail del docente collegatevi al Meet privato utilizzando il vostro smartphone attivando sia videocamera che microfono e seguite le informazioni date dal professore per espletare le operazioni di riconoscimento. In particolare, vi verrà chiesto di mostrare un documento di riconoscimento (preparatelo in anticipo). Per il riconoscimento ambientale vi verrà invece richiesto di mostrare la scrivania su cui vi poggerete per fare l'esame. Quest'ultima deve essere completamente vuota e priva di qualsiasi altra cosa diversa dal computer, dal cellulare e dal documento di riconoscimento. Inoltre, vi verrà richiesto di mostrare la porta di ingresso ed eventuali finestre che devono essere chiuse e dovrete dimostrare di essere soli nella stanza. Finite tali operazioni, LASCIATE APERTA la seduta privata di Meet sul vostro dispositivo mobile, avendo cura di spegnere il microfono e abbassare l'audio. Tale dispositivo dovrà essere posto accanto alla vostra postazione di lavoro con lo schermo poggiato sul tavolo. Se durante l'esame il professore lo riterrà necessario, seguendo le sue istruzioni che vi verranno comunicate al momento dal professore stesso, lo utilizzerete per permettere operazioni di controllo ambientale o del candidato. Il docente vi comunicherà il codice dell'esame da inserire in ambiente exam.net. Rimanete in questo ambiente in attesa dell'inizio della prova.

## **Svolgimento dell'esame telematico**

L'esame scritto si terrà sulla piattaforma exam.net, dopo aver effettuato il riconoscimento. Tramite il codice ricevuto durante la fase del riconoscimento l'allievo accederà all'ambiente di esame entrando come studente.

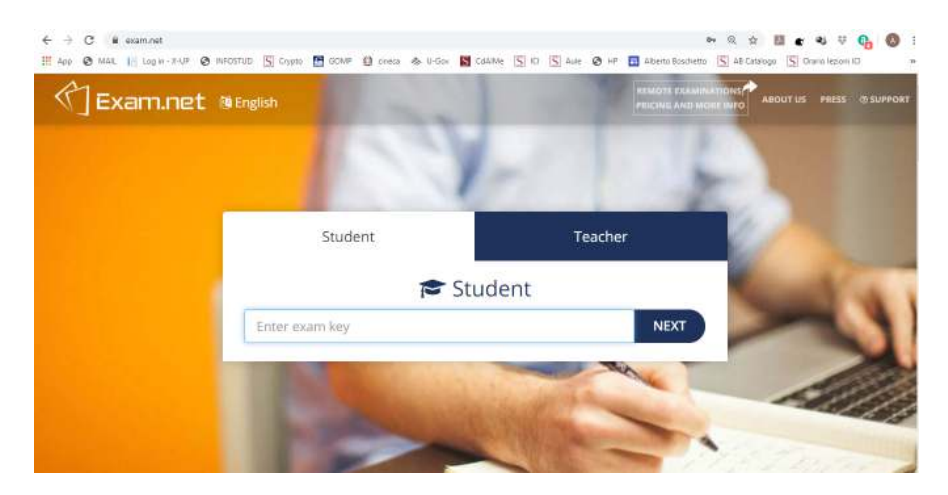

Non appena il docente aprirà l'esame, lo studente si troverà nell'ambiente di lavoro dove troverà diverse finestre: quella del testo, lo spazio per scrivere e una barra laterale per diverse operazioni. Le regole sono:

- Non si può per nessun motivo lasciare l'ambiente di lavoro inteso come passaggio dalla finestra exam.net ad una qualunque altra. Tale operazione verrà registrata da exam.net e comporterà l'automatico termine dell'esame stesso.
- Si può scrivere solo nello spazio consentito usando la tastiera, in modo anche succinto purché comprensibile.
- Durante il compito occorre lasciare il cellulare acceso sul Meet precedentemente indicato in modo da consentire il controllo
- Al termine del tempo concesso o in anticipo l'esame dovrà essere sottomesso tramite l'apposito pulsante.
- In qualunque momento il docente si riserva di ritirare il compito quando avvengano violazioni di dette regole

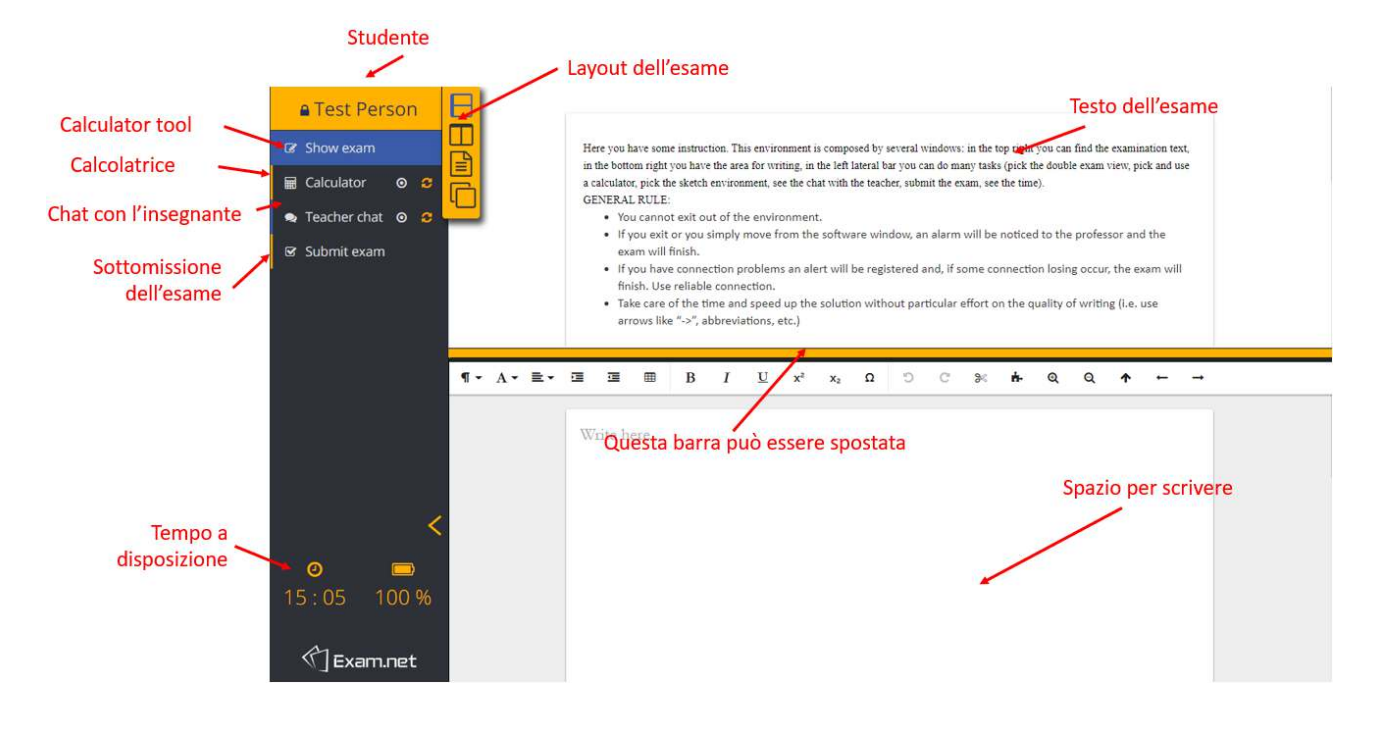